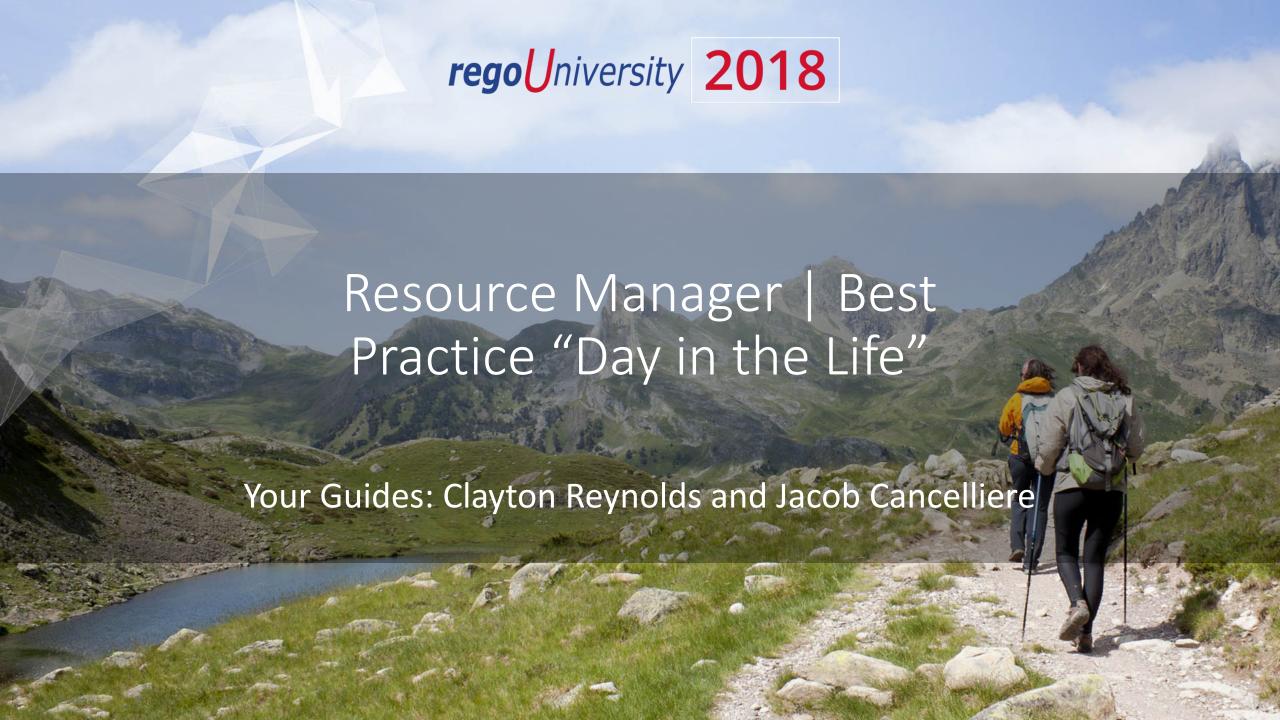

### Introductions

• Take 5 Minutes

Turn to a Person Near You

• Introduce Yourself

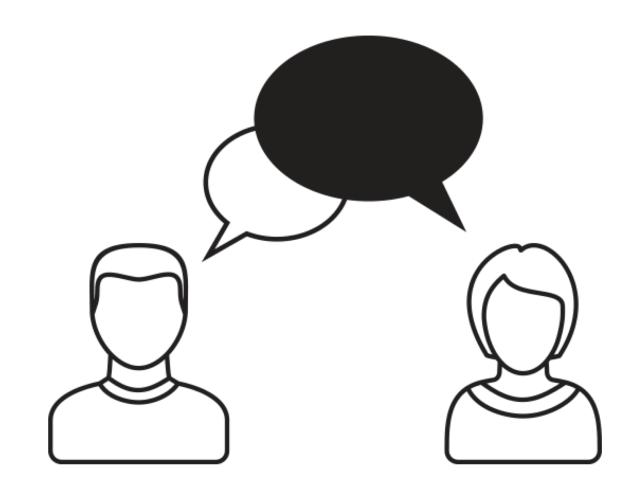

#### Agenda

- "Best Practice" Resource Management Process
- Weekly Checklist for Resource Managers
- Tips and Tricks
- Agile Team Resource Management Options
- RegoXchange Portlets to Make Life Easier

#### Open Discussion #1

What is your weekly resource management routine?

• What steps in the process seem 'broken'?

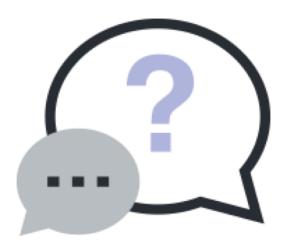

#### "Best Practices" Resource Management Process

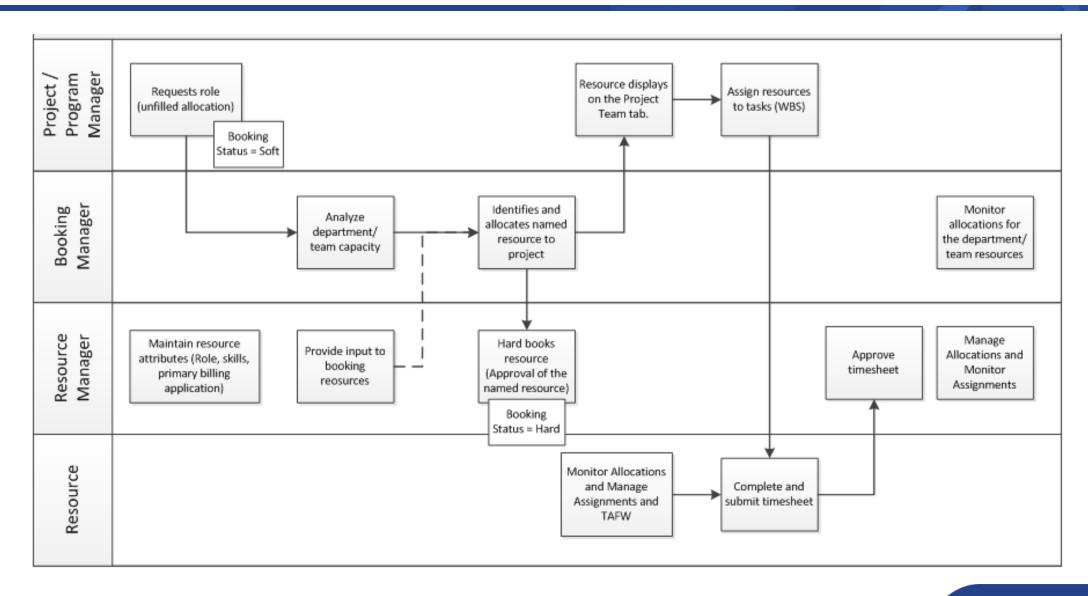

# Weekly Checklist For Resource Managers

| Weekly Task                                                                                                    | Why?                                                                                                    |
|----------------------------------------------------------------------------------------------------|----------------------------------------------------------------------------------------------------|
| Review and approve timesheets                                                                                           | To ensure accuracy and compliance                                                                                |
| Review Unfilled Allocations for your team/department.                                                                   | Replace requested roles with named resources                                                                     |
| Review 'Workload' portlet for your Resources to ensure appropriate utilization                                          | To ensure resource is appropriately utilized. Inaccurate forecast can impact organizational staffing.            |
| Review resource allocations (project level assignments) for accuracy.                                                   | To ensure resource forecast for each project is accurate Inaccurate forecast can impact organizational staffing. |
| Review 'All Assignments' to ensure resources are completing assignments on time and within appropriate amount of effort | To ensure resource is completing tasks on time and within appropriate effort.                                    |
| Distribute Task Assignment Information to your Team using the Team Member Task Summary                                  | For people that may not have a CA PPM license, send out Task updates by extracting the portlet.                  |

| New Hire/Transfer Employee Task         | Why?                                                                             |
|-----------------------------------------|----------------------------------------------------------------------------------|
| Review resource properties for accuracy | Ensure all attributes are correct (Primary Role, Primary Skill, general details) |
|                                         | Attributes are used for capacity / demand planning                               |

#### OOTB Views to Use!

• Review Unfilled Allocations for your team/department.

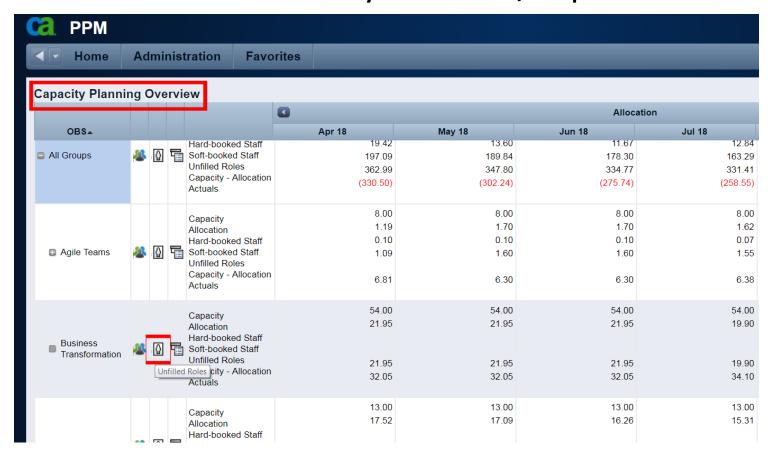

#### OOTB Views to Use!

Project Level Allocations to ensure accuracy:

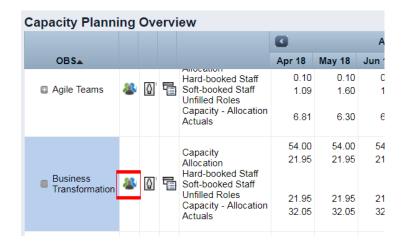

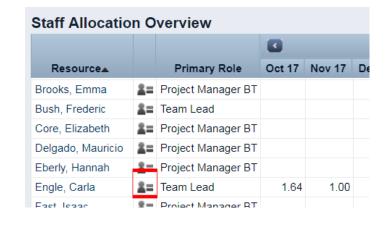

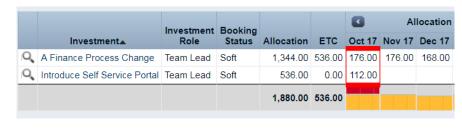

**Total Department** 

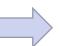

Total by Resource

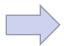

Allocations by Project

### Task Assignments!

All Task Assignments and Status in one Portlet:

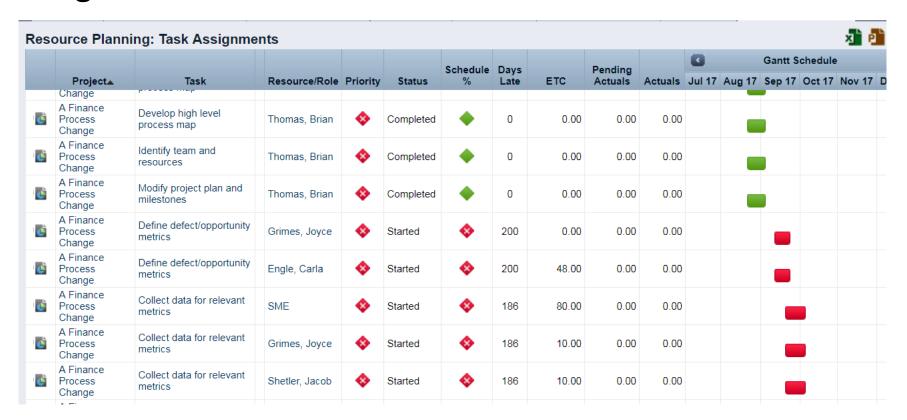

<sup>\*</sup>Team Member Task Summary is a great portlet to share with Team Members that may not have CA PPM licenses.

### The New UI has a great RM view!

Total Resource and Project Details in one click:

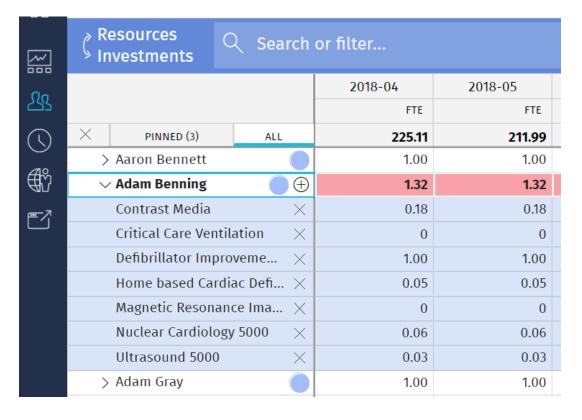

#### Open Discussion #2

How much time do you spend managing resource data?

• What best practices, tips or tricks have you discovered?

• Do you use Skills in your organization?

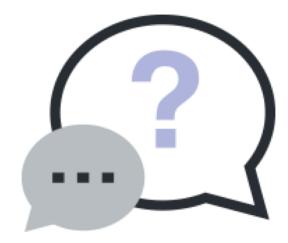

#### Tips And Tricks

- Use notifications to prompt user action or increase awareness
  - Resource added to the system; Key changes to a resource record; Resource Over/Under Allocated; New Demand; Unfilled Demand Aging
- Do you have a high turnover of resources within a project? Do you struggle with "how do I move the demand from a named resource to a role until a new resource is found?"
  - Simply use the resource finder, with one slight change.
  - The resource finder has a hidden filter "is role = NO", but you can change it to a non-hidden drop down and still default it to no, but change it to YES when you need to move future demand to an unnamed role.

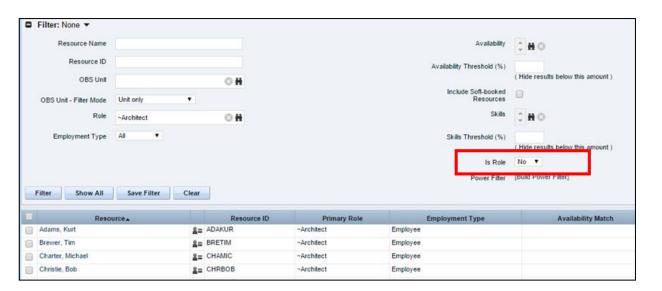

#### Tips And Tricks

- Set the default view in projects to show aggregate allocation. This will allow PMs to see how their project impacts the overall allocations to a resource.
  - Many time scaled views in other locations can be updated to include more than just allocation, including ETC, Actuals, and Aggregate Allocation
- Change timescales to monthly to facilitate easier population of allocated hours by month.

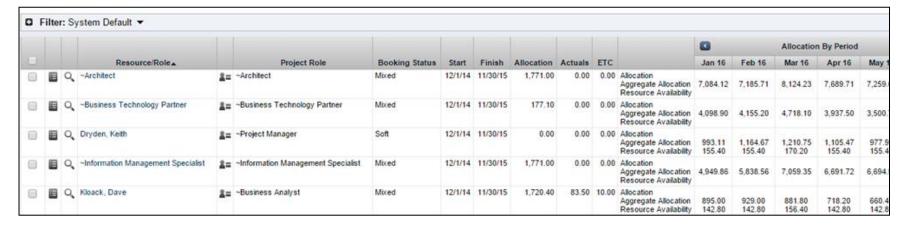

- Use the department OBS in combination with primary role to help eliminate the need for redundant roles (ex. Team X developer, Team Y developer)
- Leverage adoption metrics to monitor and improve adherence

### Agile Team Options Resource Management

- Create a role = agile team.
  - o Each team is a unique role
  - Allows a team to be staffed to a common team while being recognized throughout the system.
  - The team (role) can have capacity of X hours per day (based on each member in the team having an availability of 8 hours each).
  - When you replace, you replace and add all of the people on the team so they can track time.
  - Allows you to plan by team on the portfolio.
- Use staff OBS to represent a given agile team, then pull all your reporting based on Staff OBS
- Create a new field on the resource record titled "team" (or something similar), then
  have each person populate the name of their team.
  - Update the applicable portlets to be able to filter/list results by the new Team attribute.
  - Add Team field to the team object/tab within a project or idea.
  - Pull all reporting based on this new attribute.

#### Open Discussion #3

How do you know if your data is good?

 Which reports/portlets do you use to report capacity, demand and other resource management information?

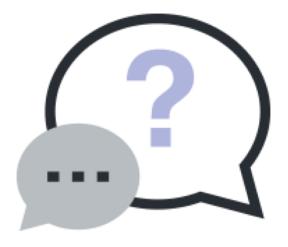

#### RegoXchange Portlets to Make Life Easier

- Data Issues –
   Resource portlet
  - Used to identify data exceptions related to resource setup.
  - This portlet helps to identify where resources are missing key data or are possibly sitting in an exception state.
  - This view will show resources that have one or many exceptions, including inactive resources.

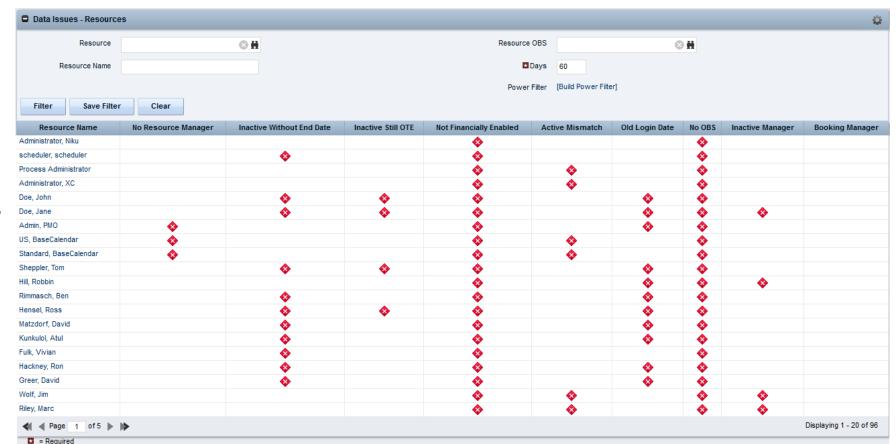

### RegoXchange Portlets to Make Life Easier

#### RM Governance portlet

- o Provides resource availability, allocation, and comparison of the two values at 2, 4, and 8 week intervals.
- Provides an easy view into the capacity and demand for each resource.

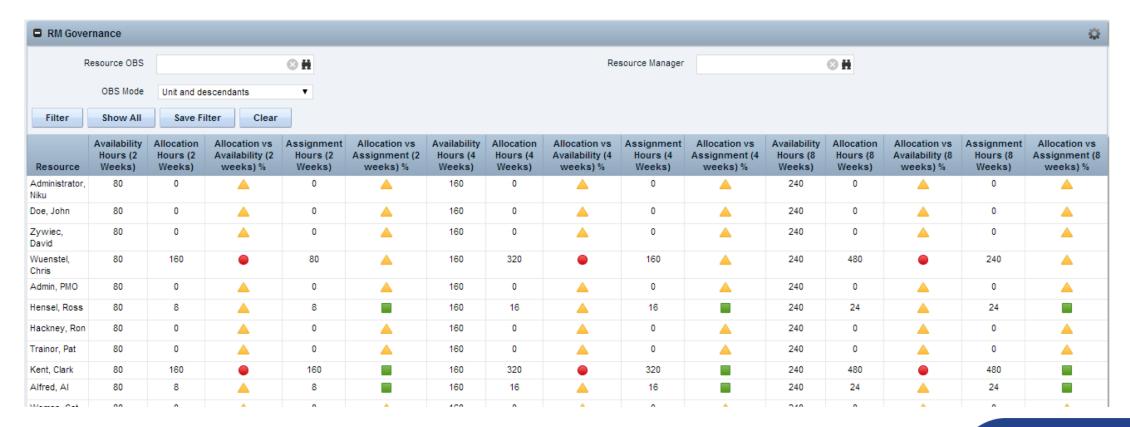

### RegoXchange Portlets to Make Life Easier

#### Capacity Graph portlet

- Displays Availability, Allocations, Actuals and Assignments for one or more active resource(s) in a single view
- Provides Resource Managers,
   PMOs and Executives with a simple way to analyze: Allocations vs.
   Availability, Allocations vs. Actuals, Allocations vs. ETC and ETC vs.
   Availability.

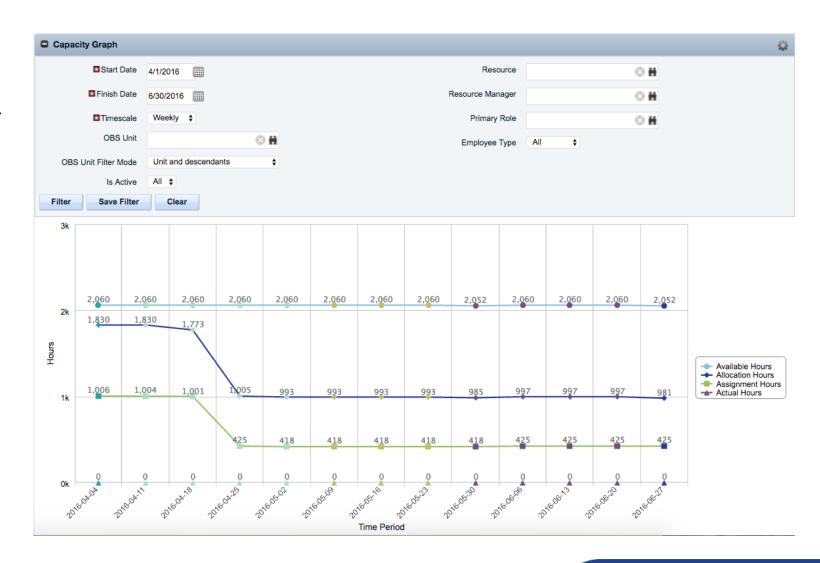

# Questions?

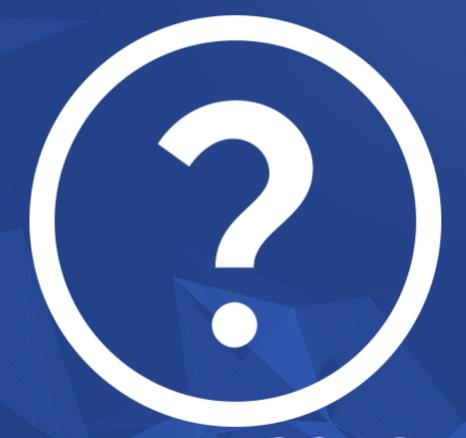

rego University 2018

Let Rego be your guide.

## Thank You For Attending regoUniversity

#### Instructions for PMI credits

- Access your account at pmi.org
- Click on Certifications
- Click on Maintain My Certification
- Click on Visit CCR's button under the Report PDU's
- Click on Report PDU's
- Click on Course or Training
- Class Name = regoUniversity
- Course Number = Session Number
- Date Started = Today's Date
- Date Completed = Today's Date
- Hours Completed = 1 PDU per hour of class time
- Training classes = Technical
- Click on I agree and Submit

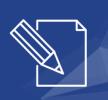

Let us know how we can improve! Don't forget to fill out the class survey.

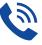

#### Phone

888.813.0444

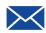

#### **Email**

info@regouniversity.com

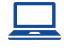

#### Website

www.regouniversity.com